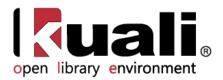

# **Guide to Vendors**

June 2013, Milestone Release 0.8
User Documentation for Vendor Activities during Selection and Acquisition processes

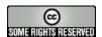

Kuali documentation is licensed under a Creative Commons Attribution-NonCommercial-ShareAlike 2.5 License.

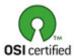

Kuali software is licensed for use pursuant to the Educational Community License v.1.0.

Copyright © 2005-2008 The Kuali Foundation. All rights reserved.

Portions of Kuali are copyrighted by other parties as described in the <u>Acknowledgments</u> screen.

Kuali ® is a registered trademark of the Trustees of Indiana University

(KFS documentation found at: https://wiki.kuali.org/display/KULDOC/Home)

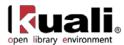

# **Contents**

| Vendor                                        |    |
|-----------------------------------------------|----|
| Accessing Vendor Functions                    |    |
| Vendor (PVEN)                                 |    |
| Vendor Attribute Maintenance E-Docs           | 25 |
| Address Type                                  | 27 |
| Campus                                        | 28 |
| Commodity Code                                | 30 |
| Contact Type                                  | 33 |
| Contract Manager                              | 34 |
| Cost Source                                   | 36 |
| Ownership Type                                | 37 |
| Ownership Type Category                       | 38 |
| Payment Terms Type                            |    |
| Phone Type                                    | 41 |
| Shipping Payment Terms                        | 42 |
| Shipping Special Conditions                   | 43 |
| Shipping Title                                | 44 |
| Supplier Diversity                            | 45 |
| Vendor Inactive Reason                        | 46 |
| Vendor Search Alias Type                      | 47 |
| Vendor Transmission Format                    | 48 |
| Vendor Transmission Type                      | 40 |
| Vendor Type                                   | 50 |
| APPENDIX                                      | 52 |
| Vendor Terms and Definitions                  | 53 |
| Vendor Roles                                  | 54 |
| Maintenance Documents Permissions and Routing |    |
| Linked Resources                              |    |

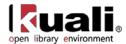

## **Vendor**

OLE Vendor module allows users to create and maintain a Vendor table to track businesses or other entities your institution has done or plans to do business with. Each record in this table maintains all information pertinent to a vendor, including tax ID, addresses, contacts and other details required for the management of your institution's procurement process.

The Vendor module also provides a lookup function that allows the Purchasing/Accounts Payable user to quickly identify vendor contracts by description, by vendor, and even by payment terms.

Finally, this module provides maintenance e-docs that allow users to update the Vendor attributes used in Vendor records.

This section presents information and instructions for accessing and performing all of these functions.

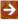

In order to work efficiently in the system's Vendor screens, you need to understand the basics of the user interface. For information and instructions on logging on and off, navigating, understanding the components of screens, and performing basic operations in the screens, see the <u>OLE and Rice-KFS wiki pages</u>.

This and other OLE user guides are available for download from the OLE 0.8 Milestone User Documentation.

For demo purposes, we suggest you use the following library vendors that we specifically created for OLE. The other existing vendors may be experimented upon to test editing, creating new, or adding Divisions to existing vendors.

| Vendor name             | Vendor search alias | Foreign/domestic |
|-------------------------|---------------------|------------------|
| Aleph-Bet Books         | ABB                 | Domestic         |
| D. K. Agencies (P) Ltd. | DKA                 | Foreign          |
| Otto Harrassowitz       | HARRAS              | Foreign          |
| YBP Library Services    | YBP                 | Domestic         |

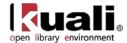

# **Accessing Vendor Functions**

Users maintain OLE Vendor table and vendor attributes via e-docs. Some of these e-docs are accessible from the Main Menu while others are accessible from the Maintenance Menu.

- The Vendor e-doc and the Vendor Contracts lookup (both of which are typically used by departmental staff) are accessed via the **Lookup and Maintenance** submenu on the **Main Menu** tab.
  - For more information about these e-docs, see <u>Standard Vendor E-Docs</u>.
- Attribute maintenance e-docs (for address types, commodity codes, phone types, etc.) are typically used by central Accounting staff. These e-docs are accessed via the **Vendor** submenu on the **Maintenance** menu tab.
  - For more information about these e-docs, see <u>Vendor Attribute Maintenance E-Docs</u>.

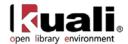

# **Vendor (PVEN)**

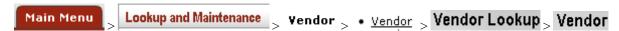

The Vendor (PVEN) document is used to establish or maintain information about vendors in OLE. Vendors created using this document are available for use on various purchasing documents (such as Requisition, Purchase Order, and Disbursement Voucher documents).

Vendors have many different attributes which may in some cases determine how and when they may be used.

The Vendor document is available from the Inquiry and Maintenance menu group on the Main Menu tab.

There are three situations where you may choose to use this menu:

- To add a new vendor ('parent Vendor record')
- To create a new division to an existing vendor ('child Vendor record')
- To edit information about an existing vendor or division

### **Special Navigation Features**

Wildcards are particularly helpful for searching vendors: \*ybp\*, harr\*.

→

To learn more about searching, see the section <u>Searching OLE</u> on the *OLE E-Doc Fundamentals* wiki page.

To create and modify vendors, please sign into OLE as:

Acquisitions-AQ3, AQ4 ole-estan
Acquisitions-AQ5 ole-ejacob
OLE ACQ-mgr ole-hachris
Super user ole-khuntley

⚠ Note: When creating a NEW vendor, if logged in as member of OLE\_Acquisitions-AQ3 or AQ4, the new vendor e-doc will be processed, *but* stops at approval. Ole-khuntley or ole-hachris (OLE ACQ-mgr) may create and blanket approve a new vendor.

#### Foreign Vendor

If the Vendor is Foreign, then additional fields are required, such as **Currency Type** shown in the tab below, and **Is this a foreign vendor** in the **Vendor** main tab. These data values will tie into workflows and currency conversion on requisitions, purchase orders and payment requests, as well as financial accounting with university systems.

#### Create Division

The Vendor document offers a unique option from the Vendor Detail Lookup screen, called **Create Division**. This option is available only for 'parent' vendors (that is, vendors for which the **Vendor Parent Indicator** on the Vendor tab is set to 'Yes').

The **Create Division** option allows you to group entities under the same corporate office with the same Tax ID ('parent vendor'). You might use this feature to add information about the separate divisions or branches, without having to duplicate the corporate information. A division has a different name from the parent.

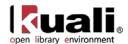

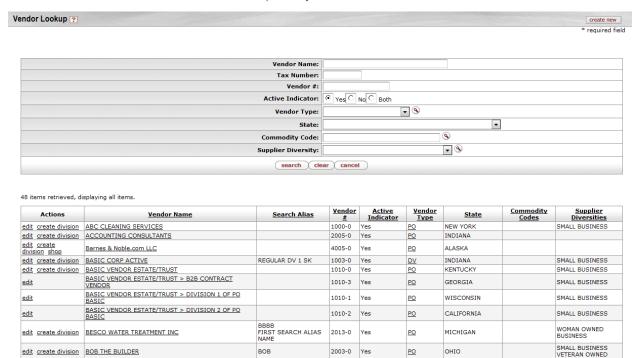

The **create division** link is available only for the 'parent' vendors. When you click the **create division link**, a new Vendor document is initiated and the information from the **Corporate Information** section of the **Vendor** tab is copied from its Corporate Vendor and remains display-only.

This is an inherited function from KFS. Divisions must be used for full Customer Relationship Management (CRM) type functions. However, if you want to account for a library organization's specific Vendor account number without creating a division, you may enter the **customer number** and the **Organization Code** for the **Account Number Owner** on the **Acquisition Unit Vendor Accounts** tab. You may also add specific vendor discounts associated with the library organization's customer number, as well as **Standard Delivery Carrier** and carrier's standard interval of service (expressed as days/hours).

#### 'Collections'

In the Vendor document, many tabs allow you to enter multiple sets of information ('Collections') for the tab. For example, you may add multiple addresses, contacts, phone numbers, etc. for a single vendor.

To add additional sets of information, complete the tab again and click add

When a set of information is added it is collapsed but may be viewed by clicking be individually.

'Collections' collapsed

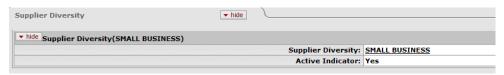

'Collections' expanded

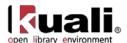

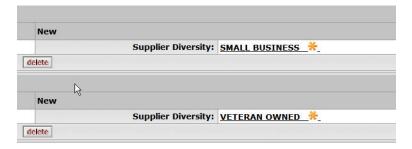

### **Required Fields**

In the Vendor document, not all the tabs are required for the creation of the Vendor record. For example, not all the vendors have supplier diversity requirement or multiple phone numbers. Nonetheless the required fields within these tabs are noted with an asterisk *in the event* that you decide to complete the information.

# **Document Layout (for Create New Vendor & Create Division)**

The Vendor document has various tabs including the Vendor, Transmission Format, Address, Contact, Supplier Diversity, Shipping Special Conditions, Vendor Commodity Codes, Search Alias, Vendor Phone Number, Acquisitions Unit Vendor Accounts, and Contracts tabs.

The Vendor document is broken into two images below:

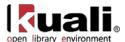

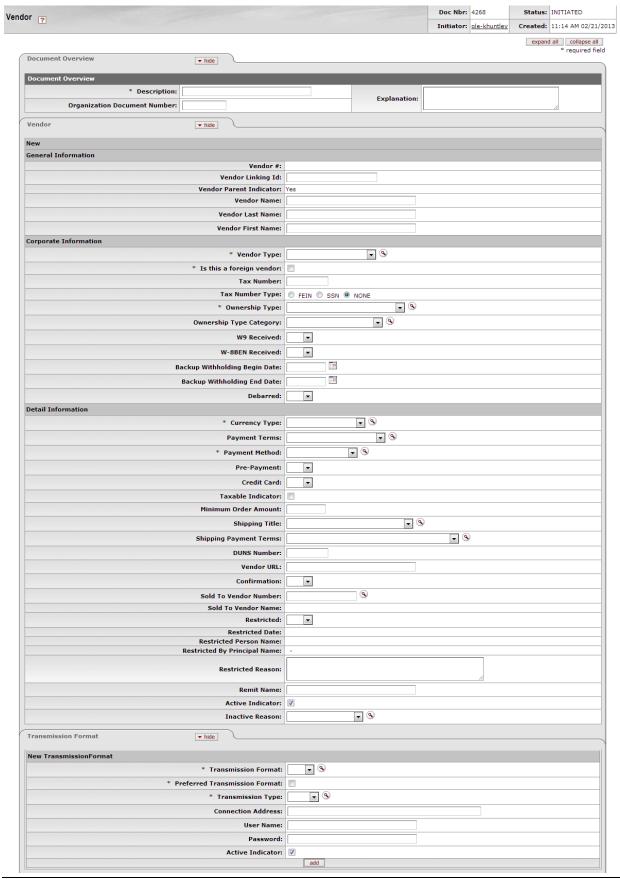

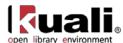

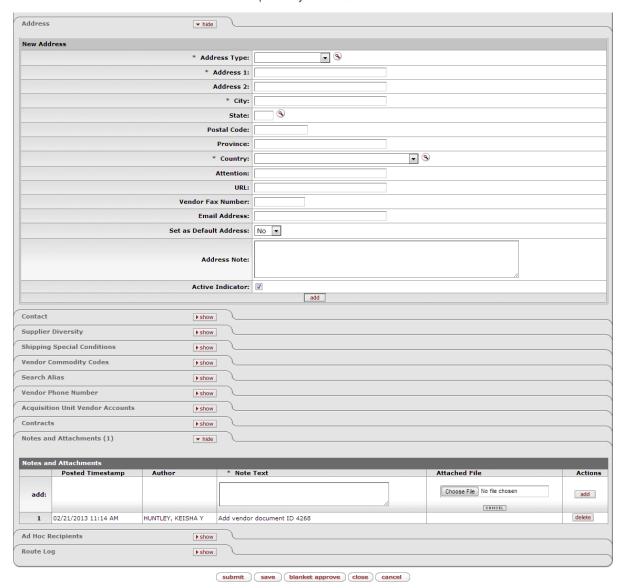

#### **Vendor Tab**

The **Vendor** tab collects fundamental information about a vendor such as the name, tax status and details. It is composed of three sections: **General Information**, **Corporate Information** and **Detail Information** sections.

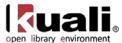

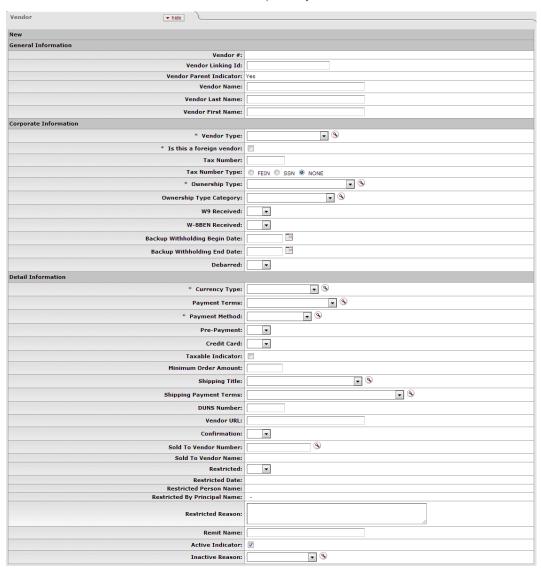

#### **General Information Section**

General information includes the Vendor Name and a system-assigned Vendor Number. This number is assigned when the document is approved.

| New                      |     |
|--------------------------|-----|
| General Information      |     |
| Vendor #:                |     |
| Vendor Linking Id:       |     |
| Vendor Parent Indicator: | Yes |
| Vendor Name:             |     |
| Vendor Last Name:        |     |
| Vendor First Name:       |     |

#### **General Information section definition**

| Title | Description |
|-------|-------------|
|       |             |

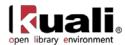

| Vendor Number              | Display-only. A unique, system-generated number that identifies this vendor, assigned at the time the document is approved.                                                                                                    |
|----------------------------|----------------------------------------------------------------------------------------------------|
| Vendor Linking ID          | Locally defined. An identification to link OLE to your university's accounts payable systems                                                                                                    |
| Vendor Parent<br>Indicator | Display only. Indicates whether the vendor is a parent or child record.                                                                                                    |
| Vendor Name                | Required if <b>Vendor Last Name</b> and <b>Vendor First Name</b> fields are blank. Enter the vendor name that is not a first and last name. If the vendor should be identified by a first and last name, leave this field blank. |
| Vendor Last Name           | Required if <b>Vendor Name</b> field is blank. Enter the vendor last name. If the vendor should be identified by a company name or title, leave this field blank and use the <b>Vendor Name</b> field.                           |
| Vendor First Name          | Required if <b>Vendor Name</b> field is blank. Enter the vendor first name. If the vendor should be identified by a company name or title, leave this field blank and use the <b>Vendor Name</b> field.                          |

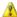

Lither the vendor name or vendor first name and last name are required to identify the vendor.

### **Corporate Information**

The Corporate Information section includes the vendor tax information, such as tax number, ownership type, which tax forms are on file and any special withholdings or debarred information.

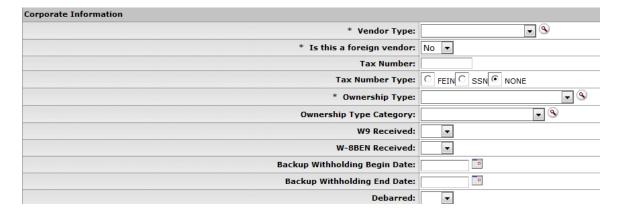

#### **Corporate Information section definition**

| Title       | Description                                                                                                    |
|-------------|----------------------------------------------------------------------------------------------------|
| Vendor Type | Required. Select the appropriate vendor type from the <b>Vendor Type</b> list or select if from the <b>Vendor Type</b> lookup |
|             | S. Examples include 'Disbursement Voucher' and 'Purchase Order. A vendor's type determines on which                           |

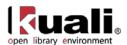

|                                  | OLE documents it may be used. Different vendor types are used on different documents                                                                                                    |
|----------------------------------|----------------------------------------------------------------------------------------------------|
| Is this a Foreign<br>Vendor?     | Required. Select 'Yes' from the list if the vendor should be identified as foreign. Select 'No' if the vendor is not identified as foreign.                                                                                                    |
| Tax Number                       | Required for non-foreign vendors. Enter the vendor's tax ID number or SSN.                                                                                                    |
| Tax Number Type                  | Required. Select the <b>Tax Number Type</b> option that describes the tax number entered in the Tax Number field. If no Tax Number was entered, select 'None.                                                                                                    |
| Ownership Type                   | Required. Select the appropriate type from the <b>Ownership Type</b> list, or search for it from the <b>Owner Type</b> lookup S.  Examples include 'Corporation,' 'Non-Profit,' and 'Individual/Sole Proprietor. The ownership type is found on the tax document (W9, W8Ben for example) submitted by the vendor. |
| Ownership Category               | Optional. Select the appropriate category from the Ownership Category list, or search for it from the Owner Category lookup 3. The ownership category more specifically identifies the vendor, often indicating the type of services this vendor provides. Examples might include Government or 'Corporation'.    |
| W9 Received                      | Optional. Select 'Yes' or 'No' from the list to indicate if a W9 has been received for this vendor. Certain types of vendors may be required to have a W9 on file before they may be approved for use.                                                                                                    |
| W-8BEN Received?                 | Optional. Select 'Yes' or 'No' from the list to indicate if a W-8BEN has been received for this vendor. Certain types of foreign vendors may be required to have a W-8BEN on file before they may be approved for use.                                                                                            |
| Backup Withholding<br>Begin Date | Optional. Enter the effective date for backup or select it from the calendar , if the vendor is subject to backup withholdings.                                                                                                    |
| Backup Withholding<br>End Date   | Optional. Enter the date to discontinue backup withholding or select it from the calendar , if the vendor is subject to backup withholdings.                                                                                                    |
| Debarred                         | Optional. Select 'Yes' or 'No' from the list to indicate whether or not this vendor has been debarred. This designation indicates that an institution has been barred from doing business with this vendor by the state or federal government.                                                                    |

### **Detail Information Section**

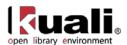

The **Detail Information** section contains additional data about the vendor including payment and shipping terms and whether or not they are restricted or inactive and why.

| Detail Information            |          |
|-------------------------------|----------|
| * Currency Type:              | <u> </u> |
| Payment Terms:                | • •      |
| * Payment Method:             | ▼ ⊗      |
| Pre-Payment:                  | •        |
| Credit Card:                  | •        |
| Taxable Indicator:            |          |
| Minimum Order Amount:         |          |
| Shipping Title:               | • •      |
| Shipping Payment Terms:       | • •      |
| DUNS Number:                  |          |
| Vendor URL:                   |          |
| Confirmation:                 | •        |
| Sold To Vendor Number:        | <u> </u> |
| Sold To Vendor Name:          |          |
| Restricted:                   | •        |
| Restricted Date:              |          |
| Restricted Person Name:       |          |
| Restricted By Principal Name: | •        |
| Restricted Reason:            |          |
| Remit Name:                   |          |
| Active Indicator:             |          |
| Inactive Reason:              | • •      |

#### **Detail Information section definition**

| Title                   | Description                                                                                                    |
|-------------------------|----------------------------------------------------------------------------------------------------|
| Currency Type           | Required. Currency type of the vendor. Select the appropriate currency type from <b>Currency Type</b> list or select it the from the <b>Currency Type</b> lookup <b>S</b> .                                                                  |
| Payment Terms           | Optional. Select from the <b>Payment Terms</b> list or select it from the <b>Payment Term Type</b> lookup . Payment terms include the number of days a payment is due and whether a discount is available for prompt payment.                |
| Payment Method          | Required. Payment method of the vendor. Select the appropriate method from <b>Payment Method</b> list or select it the from the <b>Payment Method</b> lookup .                                                                               |
| Pre-Payment             | Optional. Select 'Yes' or 'No' from the list to indicate whether or not this vendor accepts pre-payments.                                                                                                    |
| Credit Card             | Optional. Select 'Yes' or 'No' from the list to indicate whether or not this vendor accepts credit card payments.                                                                                                    |
| Minimum Order<br>Amount | Optional. Enter an amount if the vendor requires a minimum dollar amount for orders.                                                                                                    |
| Shipping Title          | Optional. Select a title from the <b>Shipping Title</b> list or select it from the <b>Shipping Title</b> lookup . The shipping title determines when ownership of the product takes effect. For example destination indicates that ownership |

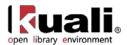

|                           | takes effect when the product arrives at the delivery location.                                                                                                    |
|---------------------------|----------------------------------------------------------------------------------------------------|
| Shipping Payment<br>Terms | Optional. Select the terms from the <b>Shipping Payment Terms</b> list or select it from the <b>Shipping Payment Terms</b> lookup . This determines whether the institution pays for shipping charges.                    |
| DUNS Number               | Optional. Enter the nine-digit vendor Data Universal Numbering System (DUNS) number if available. The DUNS number is a unique identifier for businesses that register with Dun and Bradstreet.                            |
| Vendor URL                | Optional. Enter the URL for the vendor's website.                                                                                                    |
| Confirmation              | Optional. Select 'Yes' to indicate that this vendor needs a printed or faxed copy of a PO if the order has been phoned in. Select 'No' if an additional confirmation copy of the PO is not required by the vendor.        |
| Sold To Vendor<br>Number  | Enter the number of the vendor that this vendor was sold to or search for the buyer from the <b>Vendor Detail</b> lookup .                                                                                                |
| Sold To Name              | Display-only. Automatically displayed when the <b>Sold To Vendor</b> is entered.                                                                                                    |
| Restricted                | Optional. Select 'Yes' or 'No' from the list to indicate whether or not the use of this vendor is restricted. A restricted vendor is ineligible for APOs.                                                                 |
| Restricted Date           | Display-only. Automatically displayed by the system when 'Yes' is selected in the <b>Restricted</b> field.                                                                                                    |
| Restricted Person<br>Name | Optional. The system automatically displays the name of the document initiator when 'Yes' is selected for Restricted.                                                                                                    |
| Restricted Reason         | Required if Restricted is set to 'Yes. Enter a text description indicating why this vendor is restricted.                                                                                                    |
| Remit Name                | Optional. This field is for information purposes only and does not carry forward to payments requests or disbursement vouchers.                                                                                           |
| Inactive Reason           | Optional. If inactivating a currently active vendor, select a reason from the <b>Inactive Reason</b> list or select it from the <b>Vendor Inactive Reason</b> lookup . Examples might include 'Sold' or 'Out of Business. |
| Active Indicator          | Required. Select the check box if the vendor is active. Clear the check box if it is inactive.                                                                                                    |

# Transmission Format Tab

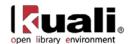

The **Transmission Format** tab allows users to choose how purchase orders will be sent to vendors. Transmission formats could be EDI or PDF files while the transmission type could be set to FTP, Email, Mail, etc.

Be sure to select at least one Preferred Transmission Format on the Transmission format tab.

After entering the new transmission format information, click add it to the document.

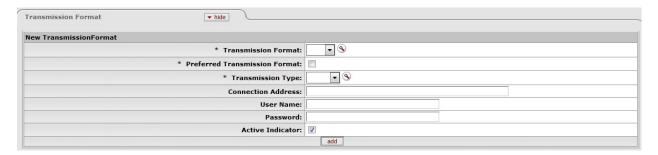

#### **Transmission Format tab definition**

| Title                            | Description                                                                                                    |
|----------------------------------|----------------------------------------------------------------------------------------------------|
| Transmission Format              | Required. Transmission format of the vendor. Select the appropriate currency type from the <b>Transmission</b> Format list or select from the <b>Transmission Format</b> lookup                                                    |
| Preferred<br>Transmission Format | Indicate whether or not the vendor transmission format/type is the preferred one or not. Required. Select the check box if the Transmission Format is the preferred format. Clear the check box if it is not the preferred format. |
| Transmission Type                | Required. Transmission Type of the Transmission Format. Select the appropriate currency type from the <b>Transmission Type</b> list or select from the <b>Transmission Type</b> lookup                                             |
| Connection Address               | Optional. Address of the transmission type.                                                                                                    |
| User Name                        | Optional. User Name of the transmission type.                                                                                                    |
| Password                         | Optional. Transmission Type password.                                                                                                    |
| Active Indicator                 | Required. Select the check box if the Transmission Format is active. Clear the check box if it is inactive.                                                                                                    |

#### Address Tab

The **Address** tab collects address information for a vendor. Different types of addresses may be entered, such as one for mailing purchase orders and another for remittance of payments. Vendors of a particular type may be required to have at least one address of a certain type (such as at least one 'remit to' address). Every vendor must have one default address.

After entering an address, click add to add it to the document.

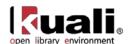

For more information about adding multiple addresses, see <u>Collections'</u>.

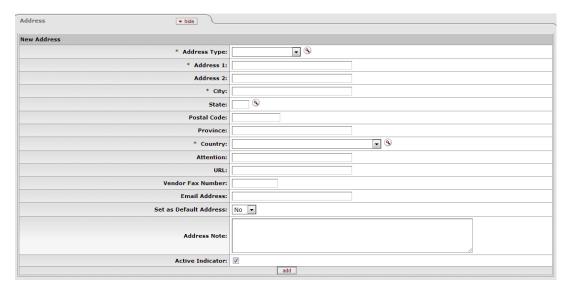

#### Address tab definition

| Title        | Description                                                                                                    |
|--------------|----------------------------------------------------------------------------------------------------|
| Address Type | Required. Select an address type from the <b>Address Type</b> list or search for it from the <b>Address Type</b> lookup  3.                                                                    |
| Address 1    | Required. Enter the first line of the address information.                                                                                                    |
| Address 2    | Optional. If necessary, enter the second line of the address information.                                                                                                    |
| City         | Required. Enter the city name for this address.                                                                                                    |
| State        | Optional. Select the state from the <b>State</b> list or select it from the <b>State Code</b> lookup . State may be required under certain circumstances (such as when entering a US address). |
| Postal Code  | Optional. Enter the postal code for this address. Postal code may be required under certain circumstances (such as when entering a US address).                                                |
| Province     | Optional. Enter the province for this address.                                                                                                    |
| Country      | Required. Select a country from the <b>Country</b> list or select it from the <b>Country</b> lookup <b>S</b> .                                                                                 |
| Attention    | Optional. Enter to whose attention it should be directed to, if you want this address to have an attention line.                                                                               |
| URL          | Optional. Enter a URL you want to associate with this vendor address.                                                                                                    |

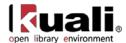

| Vendor Fax Number      | Optional. Enter the vendor fax number you want to associate with this address.                                                                                             |
|------------------------|----------------------------------------------------------------------------------------------------|
| Email Address          | Optional. Enter the vendor email address you want to associate with this address.                                                                                          |
| Set as Default Address | Required. Select 'Yes' or 'No' from the list to indicate if this address should be used as the default for this vendor or not. Every vendor must have one default address. |
| Address Note           | Optional. Enter additional information for the vendor's address.                                                                                                    |
| Active Indicator       | Required. Select the check box if the address is active. Clear the check box if it is inactive.                                                                            |

### **Contact Tab**

The **Contact** tab collects contact information for a vendor. Different types of contacts may be entered, such as sales, technical and customer service representatives.

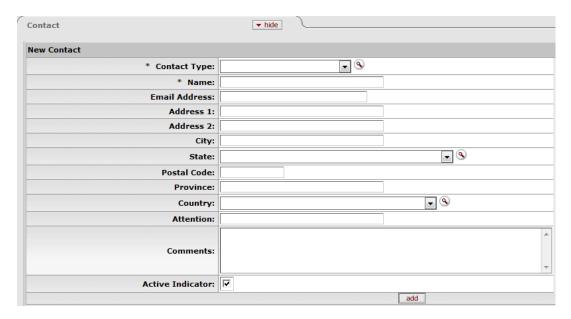

#### **Contact tab definition**

| Title         | Description                                                                                                    |
|---------------|----------------------------------------------------------------------------------------------------|
| Contact Type  | Required. Select contact type from the <b>Contact Type</b> list or select it from the <b>Contact Type</b> lookup <b>S</b> . |
| Name          | Required. Enter the name of the contact.                                                                                    |
| Email Address | Optional. Enter the email address for this contact.                                                                         |
| Address 1     | Optional. Enter the first line of the address information for this contact.                                                 |

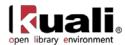

| Address 2        | Optional. Enter the second line of the address information for this contact.                                     |
|------------------|----------------------------------------------------------------------------------------------------|
| City             | Optional. Enter the city name for this contact.                                                                  |
| State            | Optional. Select the state from the <b>State</b> list or select it from the <b>State Code</b> lookup <b>S</b> .  |
| Postal Code      | Optional. Enter the postal code for this contact.                                                                |
| Province         | Optional. Enter the province name for this contact.                                                              |
| Country          | Optional. Select the country from the <b>Country</b> list or select it from the <b>Country</b> lookup <b>S</b> . |
| Attention        | Optional. Enter to whose attention it should be directed to, if you want this address to have an attention line. |
| Comments         | Optional. Enter any additional comments about this contact.                                                      |
| Active Indicator | Required. Select the check box if the contact is active. Clear the check box if it is inactive.                  |

After entering a contact, click add to add it to the document.

For more information about adding multiple contacts, see 'Collections'.

### Supplier Diversity Tab

The **Supplier Diversity** tab is used to indicate if any recognized supplier diversity categories apply to this vendor. The Small Business Administration has defined supplier diversity categories which may be based on size (small business), ownership (woman or minority owned), and/or geographical location (local).

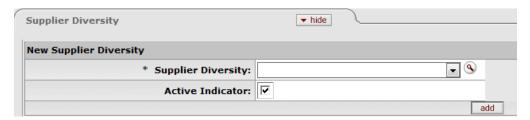

#### **Supplier Diversity definition**

| Title              | Description                                                                                                    |
|--------------------|----------------------------------------------------------------------------------------------------|
| Supplier Diversity | Required when the tab is used. Select the supplier diversity type from the Supplier Diversity list or select it from the Supplier Diversity lookup . |
| Active Indicator   | Required. Select the check box if the supplier diversity type is active. Clear the check box if it is inactive.                                      |

After selecting a supplier diversity type, click add it to the document.

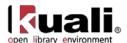

For more information about adding multiple supplier diversity types, see 'Collections'.

### **Shipping Special Conditions Tab**

The **Shipping Special Conditions** tab is used to indicate whether Accounts Payable is allowed to pay for additional freight charged when the vendor invoices for goods or services. Examples might include 'Express,' or 'Insured.'

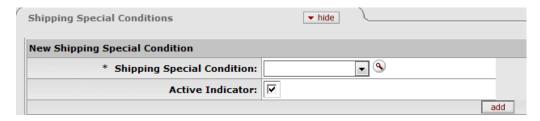

#### **Shipping Special Conditions tab definition**

| Title                          | Description                                                                                                    |
|--------------------------------|----------------------------------------------------------------------------------------------------|
| Shipping Special<br>Conditions | Required. Select the type from the Shipping Special Conditions Type list or select it from the Shipping Special Condition lookup S. |
| Active Indicator               | Required. Select the check box if the shipping special conditions type is active. Clear the check box if it is inactive.            |

After selecting a shipping special condition, click add to add it to the document.

For more information about adding multiple shipping special condition types, see 'Collections'.

### **Vendor Commodity Codes Tab**

The **Vendor Commodity Codes** tab is used to assign commodity codes to this vendor. A commodity code may be added only by a Purchasing Department staff member.

The Purchasing Department assigns commodity codes to vendors in order to track spending by category. A vendor may be assigned multiple commodity codes. For example, a local company that both prints and designs documents might have two different commodity codes, one for printing and one for design.

For information about adding commodity codes, see Commodity Code.

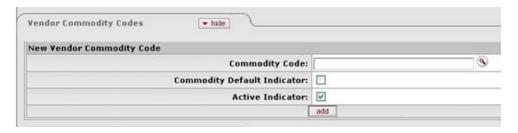

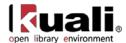

#### **Vendor Commodity Codes tab definition**

| Title                          | Description                                                                                                    |
|--------------------------------|----------------------------------------------------------------------------------------------------|
| Commodity Code                 | Optional. Enter the commodity code.                                                                                                    |
| Commodity Default<br>Indicator | Optional. Select the check box if this commodity code is to be used as the default for this vendor. This commodity code is used on APOs where an institution has indicated that the commodity code is required on POs but not on requisitions. Clear the check box if this commodity code is not to be used as the default. |
| Active Indicator               | Optional. Select the check box if this commodity code is active for this vendor. Clear the check box if it is inactive for this vendor.                                                                                                    |

After entering a commodity code, click add to add it to the document.

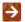

For more information about adding multiple commodity codes, see 'Collections'.

#### Search Alias Tab

The Search Alias tab is used to define other names that may be used when searching for this vendor. Search aliases can be used in future lookups as abbreviated forms of long vendor names, or to denote external vendor codes or standard address numbers (SAN). Alias types include Abbreviation, Vendor Code, etc.

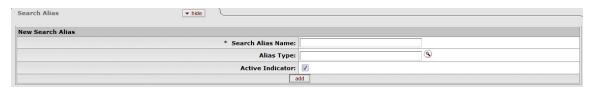

#### Search Alias tab definition

| Title             | Description                                                                                               |
|-------------------|----------------------------------------------------------------------------------------------------|
| Search Alias Name | Required. Enter the alternate name that may be used to search for this vendor.                            |
| Alias Type        | Optional. Identify the search alias type or select the type from the <b>Alias Type</b> lookup <b>S</b> .  |
| Active Indicator  | Required. Select the check box if the search alias name is active. Clear the check box if it is inactive. |

After entering a search alias, click add to add it to the document.

For more information about adding multiple aliases, see 'Collections'.

#### Vendor Phone Number Tab

The Vendor Phone Number tab collects phone numbers for this vendor. It may be used to define various types of phone numbers. Examples of different phone number types include 'Toll Free,' 'Mobile,' and 'Purchase Order.'

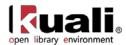

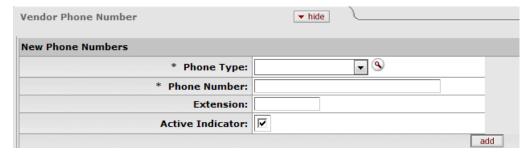

#### **Vendor Phone Number tab definition**

| Title            | Description                                                                                                    |
|------------------|----------------------------------------------------------------------------------------------------|
| Phone Type       | Required. Select the phone type from the <b>Phone Type</b> list or select it from the <b>Phone Type</b> lookup <b>9</b> . |
| Phone Number     | Required. Enter the phone number.                                                                                         |
| Extension        | Optional. Enter the extension for the phone number.                                                                       |
| Active Indicator | Required. Select the check box if the vendor phone number is active. Clear the check box if it is inactive.               |

After entering a phone number, click add to add it to the document.

For more information about adding multiple phone numbers, see 'Collections'.

## **Acquisition Unit Vendor Accounts Tab**

The **Acquisition Unit Vendor Account** tab collects information about numbers the vendor uses to identify your institution. Multiple customer numbers may exist for the same vendor and they are specific to a chart and organization.

This is where libraries can record local account information for different departments purchasing authority within the same vendor e-doc.

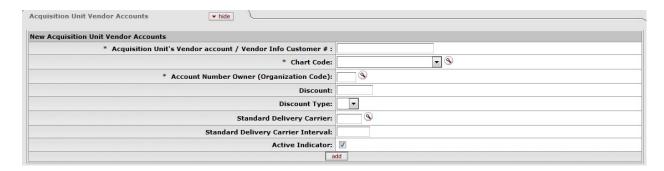

#### **Acquisition Unit Vendor Accounts tab definition**

| Title                               | Description                                             |
|-------------------------------------|---------------------------------------------------------|
| Acquisition Unit's Vendor account / | Required. Enter the number this vendor uses to identify |

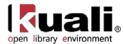

| Vendor Info Customer<br>#                      | your institution or organization as a customer.                                                                                                    |
|------------------------------------------------|----------------------------------------------------------------------------------------------------|
| Chart Code                                     | Required. Select the chart this customer number should be associated with from the <b>Chart Code</b> list or select it from the <b>Chart</b> lookup <b>S</b> . |
| Account Number<br>Owner (Organization<br>Code) | Optional. Enter an organization code to associate with this customer number or select it from the <b>Organization Code</b> lookup <b>3</b> .                   |
| Discount                                       | Optional. Enter the value of the discount.                                                                                                    |
| Discount Type                                  | Optional. Select the type of discount.                                                                                                    |
| Standard Delivery<br>Carrier                   | Optional. Enter the Delivery Carrier or select it from the Carrier lookup .                                                                                    |
| Standard Delivery<br>Carrier Interval          | Optional. Enter the days from order date to delivery; used as default claim interval in POs                                                                    |
| Active Indicator                               | Required. Select the check box if the customer number is active. Clear the check box if it is inactive.                                                        |

After entering a phone number, click add to add it to the document.

#### Contracts Tab

The **Contracts** tab collects information about contracts your institution has with this vendor. It includes information such as who manages the contract for your institution, when it begins and ends, any special payment or shipping terms that may specifically apply to the vendor. The **Contracts** tab is viewable only by the members of the OLE-PURAP Purchasing Processor role.

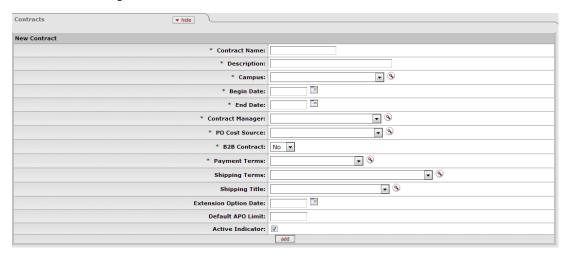

#### **Contracts tab definition**

| Title         | Description                                                     |
|---------------|-----------------------------------------------------------------|
| Contract Name | Required. Enter the name used to identify this vendor contract. |

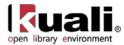

| Description              | Required. Enter a text description that describes the contract.                                                                                                    |
|--------------------------|----------------------------------------------------------------------------------------------------|
| Campus                   | Required. Select what institution campus this contract is associated with from the <b>Campus</b> list or select it from the <b>Campus</b> lookup .                                      |
| Begin Date               | Required. Enter the effective date of the contract or select it from the calendar                                                                                                    |
| End Date                 | Required. Enter the expiration date of the contract or select it from the calendar                                                                                                    |
| Contract Manager         | Required. Select the name of the person at your institution who manages this contract from the <b>Contract Manager</b> list or search for it from the <b>Contract Manager</b> lookup ③. |
| PO Cost Source           | Required. Select a cost source for this contract from the PO Cost Source list or search for it from the Purchase Order Cost Source lookup ③.                                            |
| B2B Contract             | Select the business-to-business contract (yes, no) from the list                                                                                                    |
| Payment Terms            | Required. Select the payment terms for this contract from the <b>Payment Terms</b> list or search for it from the <b>Payment Term Type</b> lookup ③.                                    |
| Shipping Terms           | Optional. Select the shipping terms for this contract from the <b>Shipping Terms</b> list or search for it from the <b>Shipping Payment Terms</b> lookup <b>S</b> .                     |
| Shipping Title           | Optional. Select a shipping title for this contract from the <b>Shipping Title</b> list or search for it from the <b>Shipping Title</b> lookup .                                        |
| Extension Option<br>Date | Optional. Enter the date up until the contract may be extended or select it from the calendar                                                                                           |
| Default APO Limit        | Optional. Enter the upper dollar amount for which automatic purchase orders (APOs) under this contract may be created.                                                                  |
| Active Indicator         | Required. Select the check box if the contract is active. Clear the check box if it is inactive.                                                                                        |

After entering a contract, click add to add it to the document.

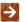

For more information about adding multiple contracts, see 'Collections'.

### **Process Overview**

### **Business Rules**

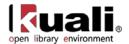

- Staff with appropriate levels of security can add, modify or delete data in the vendor record.
- Either Vendor Name or Vendor Last Name and Vendor First Name fields must be filled.
- If Vendor Name field is entered. Vendor First Name and Vendor Last Name fields must be blank.
- If **Vendor First Name** and **Vendor Last Name** fields have been entered, the **Vendor Name** field must be blank.
- Tax number must be 9-digits and cannot be all zeros.
- The first three digits of an SSN cannot be '000' or '666.
- The middle two digits of an SSN cannot be '00.
- The last four digits of an SSN cannot be '0000.
- The first two digits of a FEIN cannot be '00.
- The vendor's Tax Number must be unique unless it is a division of a parent vendor.
- Vendors of type 'Purchase Order' must have an address of the type 'Purchase Order.
- Vendors of type 'Disbursement Voucher' must have an address of the type 'Remit.
- A vendor must have one and only one address marked as a default address.
- If a country for an address is 'United States' then state and zip code are required.
- Phone and fax numbers must be formatted as ###-###-###.
- If the Category Allowed Indicator for a specific ownership type is 'N' (No) then vendor category must be left blank.
- If the **SSN Allowed Indicator** for this ownership type is 'N' (No) then the tax number type must not be **SSN**.
- If the **FEIN Allowed Indicator** for this ownership type is 'N' (No) then the tax number type must not be FEIN.
- Contract begin date must be earlier than contract end date.

Note: In many of the tabs, at least one address or contact etc. must have **Active Indicator** checked. Otherwise when the user tries to submit the Vendor e-doc, the system will display an error message. If you input any information on the other tabs, then their local tab requirements are noted with asterisks as well.

### Routing

• The document does not formally route.

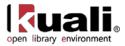

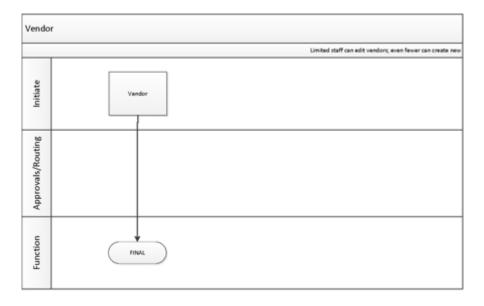

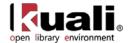

# **Vendor Attribute Maintenance E-Docs**

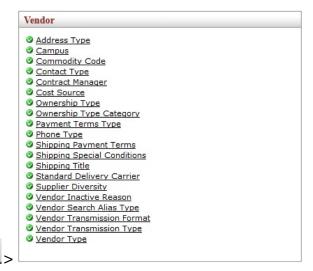

Maintenance

The Maintenance Menu provides access to many vendor-related e-docs that allow you to update vendor attributes used by the Vendor document.

#### Vendor e-docs available from the Maintenance Menu

| Document                   | Description                                                                                                    |
|----------------------------|----------------------------------------------------------------------------------------------------|
| Address Type               | Defines the code used for categorizing various types of vendor addresses.                                                          |
| Campus                     | Defines basic identifying attributes of a campus-level purchasing unit at your institution.                                        |
| Commodity Code             | Defines categories of purchased items from a vendor by assigning a set of attributes to a code.                                    |
| Contact Type               | Defines the role of the vendor contact, which can assist in determining how inquiries should be directed to the vendor.            |
| Contract Manager           | Defines the individuals at the institution responsible for managing contracts, which can then be associated with specific vendors. |
| Cost Source                | Defines the codes that identify how the cost on the PO was determined.                                                             |
| Ownership Type             | Defines the vendor for tax and reporting purposes.                                                                                 |
| Ownership Type<br>Category | Further defines a vendor's ownership within ownership type.                                                                        |
| Payment Terms Type         | Defines the codes used to indicate a vendor's payment terms                                                                        |
| Phone Type                 | Defines the codes used to identify various categories of                                                                           |

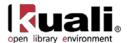

|                               | vendor phone or fax numbers.                                                                                                    |
|-------------------------------|----------------------------------------------------------------------------------------------------|
| Shipping Payment<br>Terms     | Defines the codes used to identify the terms that can be used for the payment of shipping charges for purchases from a vendor.                                                                              |
| Shipping Special Conditions   | Defines various categories of commodities that require special shipping considerations.                                                                                                    |
| Shipping Title                | Defines the codes to specify when title for goods purchased is transferred from the vendor to the institution.                                                                                              |
| Supplier Diversity            | Defines codes used to identify suppliers that may merit special consideration due to their size, ownership, geographical location, or other criteria stipulated by the Small Business Administration (SBA). |
| Vendor Inactive<br>Reason     | Defines codes that indicate the reason a vendor has been inactivated in the system.                                                                                                    |
| Vendor Search Alias<br>Type   | Defines codes that indicate what type of vendor alias is used on the Vendor document                                                                                                    |
| Vendor Transmission<br>Format | Defines the file formats that a vendor will receive purchase orders.                                                                                                    |
| Vendor Transmission<br>Type   | Defines how a purchase order will be sent to the vendor                                                                                                    |
| Vendor Type                   | Defines the different types of vendors that can be established in the OLE system.                                                                                                    |

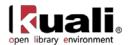

# **Address Type**

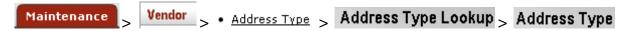

The Address Type document is used to establish codes used to categorize various types of vendor addresses. These types can be used to identify different addresses for different purposes, such as defining one address to which purchase orders should be sent and another address to which tax documents should be addressed.

### **Document Layout**

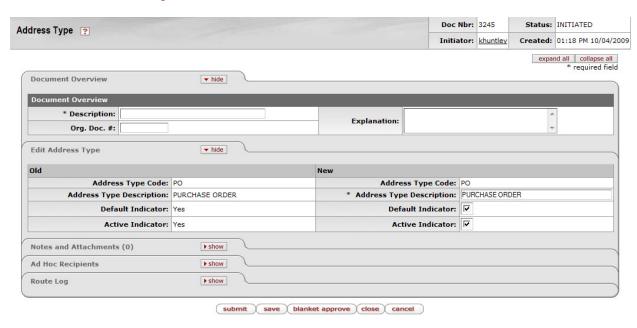

The Address Type document includes the **Edit Address Type** tab. The system automatically enters data into both the **Old** and **New** sections in this tab. Selected data fields are available for editing.

#### **Edit Address Type tab definition**

| Title                       | Description                                                                                                    |
|-----------------------------|----------------------------------------------------------------------------------------------------|
| Address Type Code           | The code to identify a type of vendor address.                                                                                                    |
| Address Type<br>Description | Required. The familiar title of the vendor addresses type.                                                                                                    |
| Default Indicator           | Optional. Select the checkbox if an address of this type can be marked as the default address for a vendor. Clear the checkbox if it should not be used as a default. |
| Active Indicator            | Indicates whether this vendor address is active or inactive. Remove the check mark to deactivate.                                                                     |

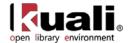

# **Campus**

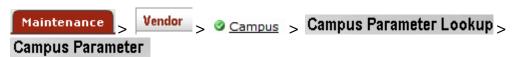

The Campus document defines basic identifying attributes of a campus-level purchasing unit at your institution.

## **Document Layout**

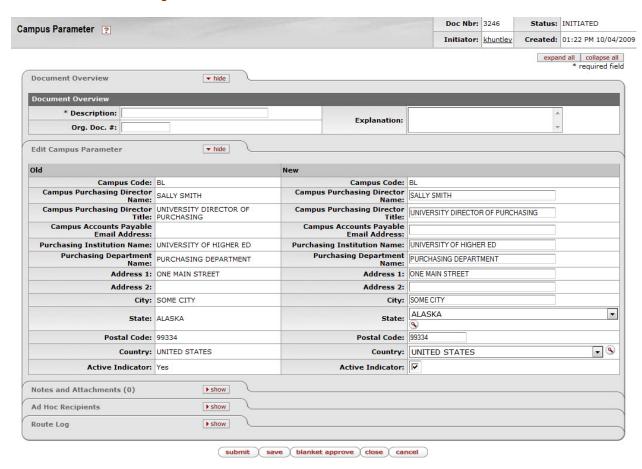

The Campus Parameter document includes the **Edit Campus Parameter** tab. The system automatically enters data into both the **Old** and **New** sections in this tab. Selected data fields are available for editing.

#### **Edit Campus Parameter tab definition**

| Title                              | Description                                                      |
|------------------------------------|------------------------------------------------------------------|
| Campus Code                        | The campus code for which the parameters are used.               |
| Campus Purchasing<br>Director Name | The name of the purchasing director associated with this campus. |

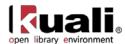

| Campus Purchasing<br>Director Title         | The title of the purchasing director for this campus.                                                                    |
|---------------------------------------------|----------------------------------------------------------------------------------------------------|
| Campus Accounts<br>Payable Email<br>Address | The accounts payable email address for this campus.                                                                      |
| Purchasing Institution<br>Name              | The institution's name that is associated with this campus code.                                                         |
| Purchasing<br>Department Name               | The Purchasing Department name for this campus.                                                                          |
| Address 1                                   | The first line of the address for this campus office.                                                                    |
| Address 2                                   | The second line of the address for this campus office.                                                                   |
| City                                        | The city for this campus office.                                                                                         |
| State                                       | The state for this campus office. Existing state codes may be retrieved from the list or from the lookup ③.              |
| Postal Code                                 | The postal code for this campus office.                                                                                  |
| Country                                     | The country for this campus office. Existing restricted status codes may be retrieved from the list or from the lookup . |
| Active Indicator                            | Indicates whether this campus parameter is active or inactive. Remove the check mark to deactivate.                      |

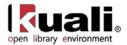

# **Commodity Code**

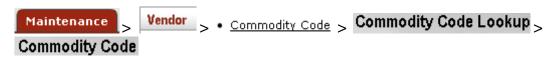

The Commodity Code document defines categories of items purchased from a vendor by assigning a set of attributes to a code.

## **Document Layout**

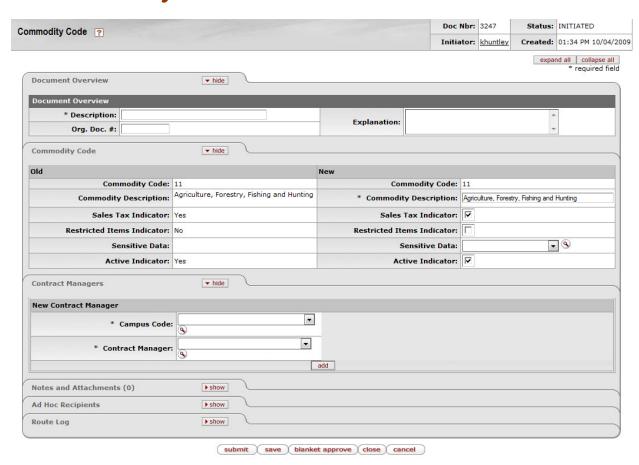

The Commodity Code document includes the **Commodity Code** tab and the **Contract Managers** tab.

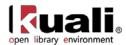

# **Commodity Code Tab**

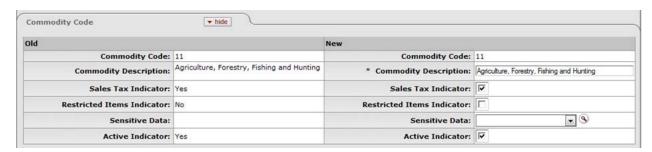

The system automatically enters data into both the **Old** and **New** sections of this tab. Selected data fields are available for editing.

#### **Commodity Code tab definition**

| Title                         | Description                                                                                                    |
|-------------------------------|----------------------------------------------------------------------------------------------------|
| Commodity Code                | The commodity code. Commodity codes can be used to categorize purchases. OLE is not delivered with a commodity code structure, but the system is designed so that industry standards can be loaded into the table or your organization can adopt its own coding structure. |
| Commodity Code<br>Description | Required. A description of the commodity code.                                                                                                    |
| Sales Tax Indicator           | Indicates if sales tax applies to this commodity code. Remove the check mark if sales tax does not apply.                                                                                                    |
| Restricted Items<br>Indicator | Indicates if this is a commodity code of restricted items. Remove the check mark if there are no restrictions on items associated with this commodity code.                                                                                                    |
| Sensitive Data                | Optional. The type of sensitive data for the commodity code. Existing sensitive data descriptions may be retrieved from the list or from the lookup .                                                                                                    |
| Active Indicator              | Indicates whether this commodity code is active or inactive. Remove the check mark to deactivate.                                                                                                    |

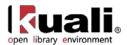

# **Contract Managers Tab**

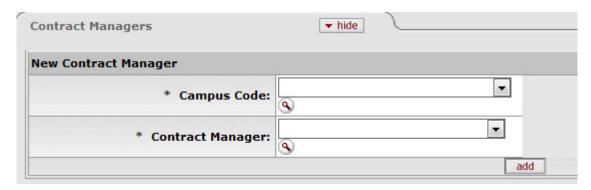

Note that multiple Campus Code/Contract Manager combinations may be assigned to the commodity code by clicking add after entering data for each combination.

For more information about assigning multiple Campus Code/Contract Manager combinations, see 'Collections'.

#### **Contract Managers tab definition**

| Title            | Description                                                                                                    |
|------------------|----------------------------------------------------------------------------------------------------|
| Campus Code      | Required. The campus for the commodity code. Existing campus codes may be retrieved from the list or from the lookup .                 |
| Contract Manager | Required. The contract manager for the commodity code. Existing contract managers may be retrieved from the list or from the lookup ③. |

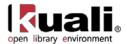

# **Contact Type**

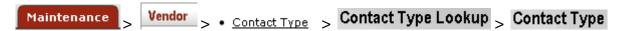

The Contact Type document is used to establish various roles of the vendor contact, which may assist in determining how inquiries should be directed to the vendor. Examples of contact types include 'Accounts Receivable,' 'Sales Rep,' and 'Customer Service.'

### **Document Layout**

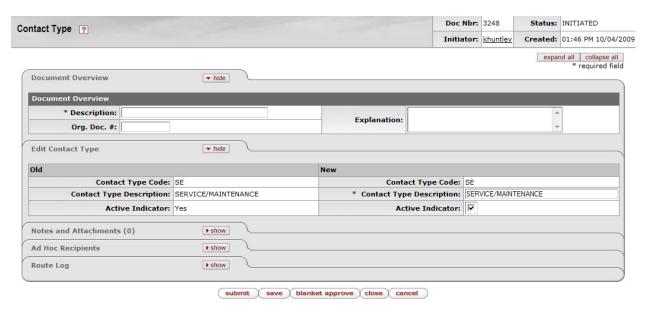

The Contact Type document includes the **Edit Contact Type** tab. The system automatically enters data into both the **Old** and **New** sections of this tab. Selected data fields are available for editing.

#### **Edit Contact Type tab definition**

| Title                              | Description                                                                                     |
|------------------------------------|-------------------------------------------------------------------------------------------------|
| Vendor Contact Type<br>Code        | The code used to identify a type of vendor contact.                                             |
| Vendor Contact Type<br>Description | Required. The title of the contact type.                                                        |
| Active Indicator                   | Indicates whether this contact type is active or inactive. Remove the check mark to deactivate. |

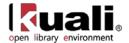

# **Contract Manager**

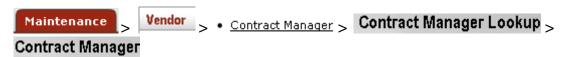

The Contract Manager document is used to establish the list of individuals at the institution who are responsible for managing contracts for specific vendors. When associating a contract with a vendor in the Vendor document, a Contract Manager must be selected.

### **Document Layout**

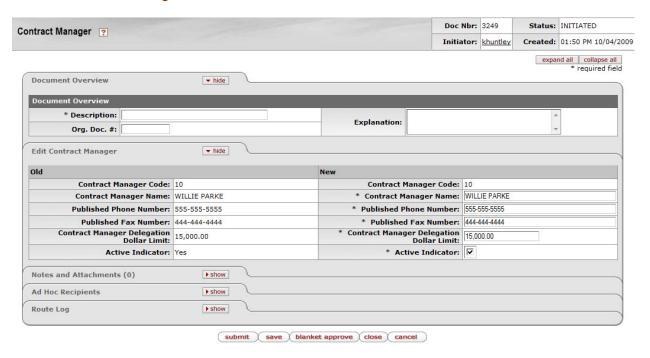

The Contract Manager document includes the **Edit Contract Manager** tab. The system automatically enters data into both the **Old** and **New** sections in this tab. Selected data fields are available for editing.

#### **Edit Contract Manager tab definition**

| Title                     | Description                                                                      |
|---------------------------|----------------------------------------------------------------------------------|
| Contract Manager<br>Code  | The code used to identify this contract manager.                                 |
| Contract Manager<br>Name  | Required. The contract manager's name.                                           |
| Published Phone<br>Number | The published phone number of the contract manager, including area code.         |
| Published Fax<br>Number   | Required. The published fax number of the contract manager, including area code. |

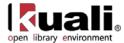

| Contract Manager<br>Delegation Dollar<br>Limit | Required. The upper dollar amount for which this contract manager is allowed to delegate approval authority. |
|------------------------------------------------|----------------------------------------------------------------------------------------------------|
| Active Indicator                               | Indicates whether this contract manager is active or inactive. Remove the check mark to deactivate.          |

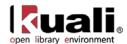

#### **Cost Source**

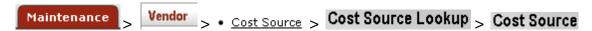

The Cost Source document is used to establish codes that identify the method used to determine the pricing for a purchase order. Examples might include 'Quote', 'Estimate', 'Pricing Agreement', or the name of an affiliation that has negotiated a contract with one or more vendors.

## **Document Layout**

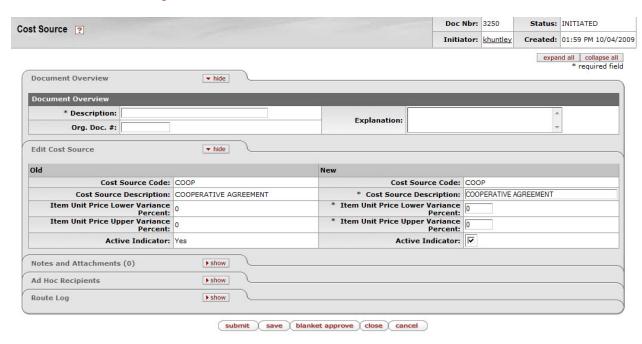

The Cost Source document includes the **Edit Cost Source** tab. The system automatically enters data into both the **Old** and **New** sections in this tab. Selected data fields are available for editing.

#### **Edit Cost Source tab definition**

| Title                                     | Description                                                                                         |
|-------------------------------------------|----------------------------------------------------------------------------------------------------|
| Cost Source Code                          | The code used to identify this purchase order cost source.                                          |
| Cost Source<br>Description                | Required. The familiar title of the purchase order cost source.                                     |
| Item Unit Price Lower<br>Variance Percent | Required. Payment will not be made if the price variance is lower by this percentage.               |
| Item Unit Price Upper<br>Variance Percent | Required. Payment will not be made if the price variance is higher by this percentage.              |
| Active Indicator                          | Indicates whether this cost source code is active or inactive. Remove the check mark to deactivate. |

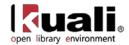

# **Ownership Type**

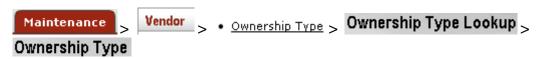

The Ownership Type document is used to define the vendor for tax and reporting purposes, indicating for example, that the vendor is an individual, corporation, or non-profit entity. It also indicates if vendors of this type can be further defined using an Ownership Category.

## **Document Layout**

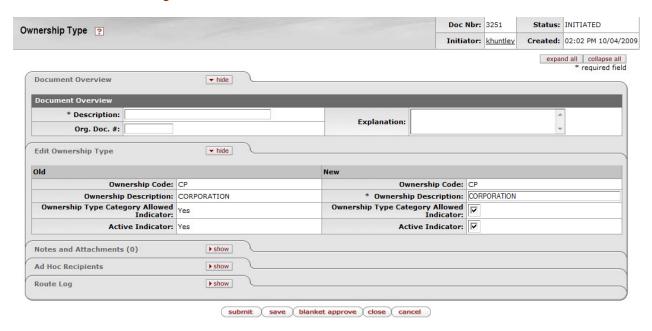

The Ownership Type document includes the **Edit Ownership Type** tab. The system automatically enters data into both the **Old** and **New** sections in this tab. Selected data fields are available for editing.

#### **Edit Ownership Type tab definition**

| Title                                           | Description                                                                                                    |
|-------------------------------------------------|----------------------------------------------------------------------------------------------------|
| Ownership Code                                  | The code used to identify this ownership type.                                                                                                    |
| Ownership<br>Description                        | Required. The familiar title of the ownership type.                                                                                                  |
| Ownership Type<br>Category Allowed<br>Indicator | Indicates if a vendor with this ownership type is allowed to have an ownership category. Remove the check mark if ownership category is not allowed. |
| Active Indicator                                | Indicates whether this ownership type code is active or inactive. Remove the check mark to deactivate.                                               |

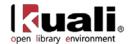

# **Ownership Type Category**

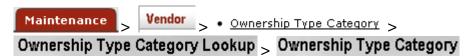

Certain ownership types allow the selection of further refining ownership type category. The Ownership Type Category document further defines a vendor's ownership within Ownership Type.

## **Document Layout**

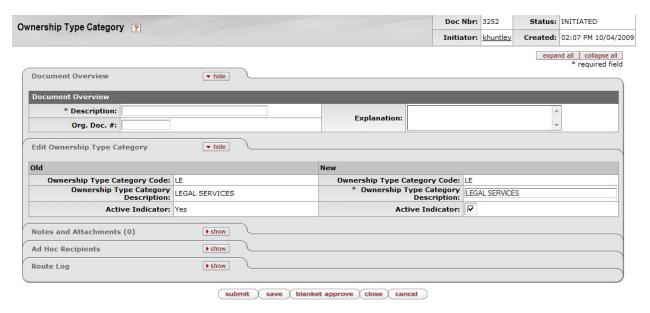

The Ownership Category document includes the **Edit Ownership Category** tab. The system automatically enters data into both the **Old** and **New** sections in this tab. Selected data fields are available for editing.

#### **Edit Ownership Category tab definition**

| Title                                     | Description                                                                                                    |
|-------------------------------------------|----------------------------------------------------------------------------------------------------|
| Ownership Type<br>Category Code           | The code used to identify this ownership type category.                                                         |
| Ownership Type<br>Category<br>Description | Required. The familiar title of the ownership type category.                                                    |
| Active Indicator                          | Indicates whether this ownership type category code is active or inactive. Remove the check mark to deactivate. |

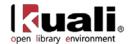

# **Payment Terms Type**

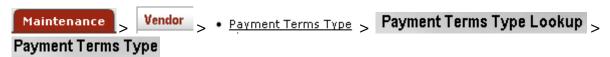

The Payment Terms Type document is used to establish codes that define a vendor's payment terms, including the number of days in which a payment is due and if a discount is available for prompt payment.

## **Document Layout**

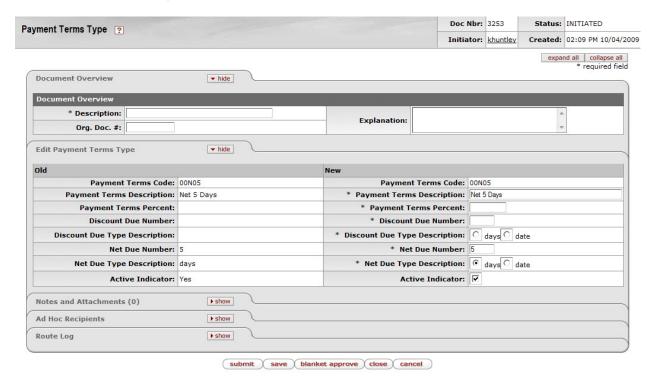

The Payment Terms Type document includes the **Edit Payment Term Type** tab. The system automatically enters data into both the **Old** and **New** sections in this tab. Selected data fields are available for editing.

#### **Edit Payment Term Type tab definition**

| Title                        | Description                                                                                        |
|------------------------------|----------------------------------------------------------------------------------------------------|
| Payment Terms Code           | Required. Enter the code used to identify this payment terms type.                                 |
| Payment Terms<br>Description | Required. Enter the familiar title of the payment terms.                                           |
| Payment Terms<br>Percent     | Required. Enter the percentage discount to be applied if the payment is made by the discount date. |
| Discount Due Number          | Required. Enter a number that reflects either the number                                           |

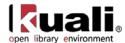

|                                  | of days or the date (day of the month) by which payment must be made to qualify for the discount percentage.                                                                                         |
|----------------------------------|----------------------------------------------------------------------------------------------------|
| Discount Due Type<br>Description | Required. Select 'Days' or 'Date' to indicate whether the number entered in the <b>Vendor Discount Due Number</b> field is a number of days or a date (defined here as a specific day of the month). |
| Net Due Number                   | Required. Enter a number that reflects either the number of days or the date (day of the month) by which payment net is due.                                                                         |
| Net Due Type<br>Description      | Required. Select 'Days' or 'Date' to indicate whether the number entered in the <b>Vendor Net Due Number</b> field is a number of days or a date (defined here as a specific day of the month).      |
| Active Indicator                 | Optional. Select the check box if the payment term type is active. Clear the check box to inactivate the existing payment terms code.                                                                |

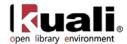

# **Phone Type**

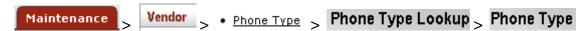

The Phone Type document is used to establish codes that identify various types of vendor phone or fax numbers. Sample phone types might be 'Phone,' 'Fax,' or 'Mobile.

## **Document Layout**

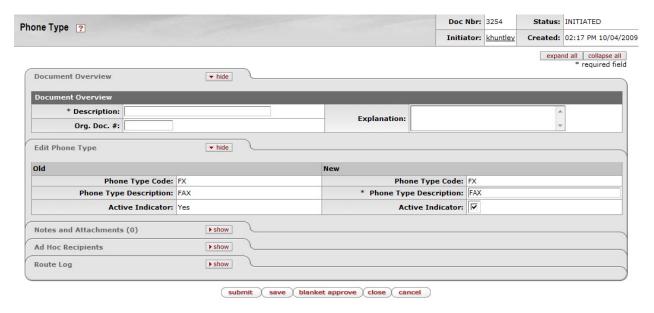

The Phone Type document includes the **Edit Phone Type** tab. The system automatically enters data into both the **Old** and **New** sections in this tab. Selected data fields are available for editing.

#### **Edit Phone Type tab definition**

| Title                     | Description                                                                                        |
|---------------------------|----------------------------------------------------------------------------------------------------|
| Phone Type Code           | The code used to identify this phone type.                                                         |
| Phone Type<br>Description | Required. The familiar title of the phone type.                                                    |
| Active Indicator          | Indicates whether this phone type code is active or inactive. Remove the check mark to deactivate. |

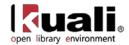

# **Shipping Payment Terms**

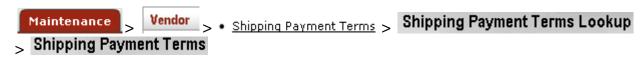

The Shipping Payment Terms document establishes codes that define the various terms that specify who is responsible for the payment of shipping charges for purchases from a vendor. Examples might include 'Institute Pays, Part of PO,' 'Paid by 3<sup>rd</sup> Party,' or 'Vendor Pays'.

#### **Document Layout**

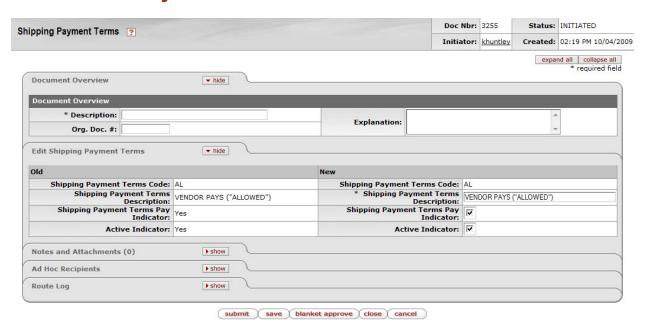

The Shipping Payment Terms document includes the **Edit Shipping Payment Terms** tab. The system automatically enters data into both the **Old** and **New** sections in this tab. Selected data fields are available for editing.

#### **Edit Shipping Payment Terms tab definition**

| Title                                   | Description                                                                                                    |
|-----------------------------------------|----------------------------------------------------------------------------------------------------|
| Shipping Payment<br>Terms Code          | The code used to identify the shipping payment terms.                                                                                                    |
| Shipping Payment<br>Terms Description   | Required. The title of the shipping payment terms.                                                                                                    |
| Shipping Payment<br>Terms Pay Indicator | Indicates if it is permissible for the vendor to add shipping charges to an invoice. Remove check mark if shipping payment terms does not apply to payments. |
| Active Indicator                        | Indicates whether this shipping payment terms code is active or inactive. Remove the check mark to deactivate.                                               |

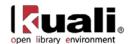

# **Shipping Special Conditions**

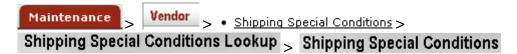

The Shipping Special Conditions document establishes various categories of commodities that require special shipping considerations. Examples might include 'Express' or 'Insured'.

## **Document Layout**

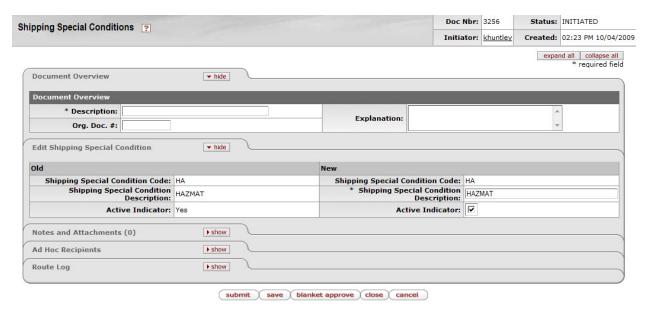

The Shipping Special Conditions document includes the **Edit Shipping Special Condition** tab. The system automatically enters data into both the **Old** and **New** sections in this tab. Selected data fields are available for editing.

#### **Edit Shipping Special Condition tab definition**

| Title                                     | Description                                                                                                    |
|-------------------------------------------|----------------------------------------------------------------------------------------------------|
| Shipping Special<br>Condition Code        | The code used to identify the shipping special condition.                                                          |
| Shipping Special<br>Condition Description | Required. The familiar title of the shipping special condition.                                                    |
| Active Indicator                          | Indicates whether this shipping special condition code is active or inactive. Remove the check mark to deactivate. |

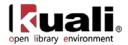

# **Shipping Title**

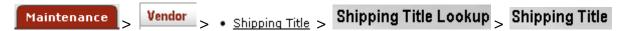

The Shipping Title document establishes the codes that define the point at which shipping titles are transferred and the institution takes possession of a shipment. Examples might include 'Destination,' 'Origin (Vendor Location),' or 'Customs-US Port.

## **Document Layout**

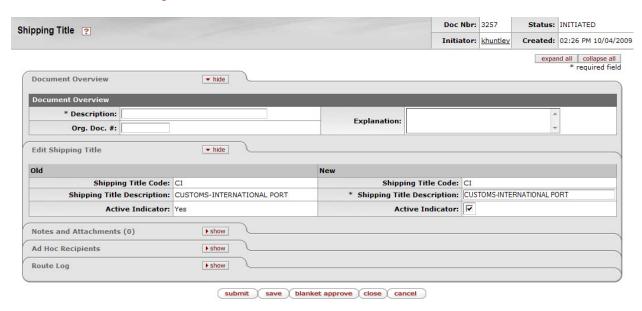

The Shipping Title document includes the **Edit Shipping Title** Tab. The system automatically enters data into both the **Old** and **New** sections in this tab. Selected data fields are available for editing.

#### **Edit Shipping Title tab definition**

| Title                         | Description                                                                                            |
|-------------------------------|----------------------------------------------------------------------------------------------------|
| Shipping Title Code           | The code used to identify this vendor shipping title.                                                  |
| Shipping Title<br>Description | Required. The familiar title of the vendor shipping title.                                             |
| Active Indicator              | Indicates whether this shipping title code is active or inactive. Remove the check mark to deactivate. |

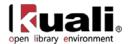

# **Supplier Diversity**

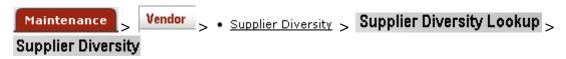

Certain vendors may merit special consideration due to their size (small business), ownership (woman or minority owned), geographical location (local), or other factors. The Supplier Diversity document establishes the codes to identify the categories defined by the Small Business Administration.

## **Document Layout**

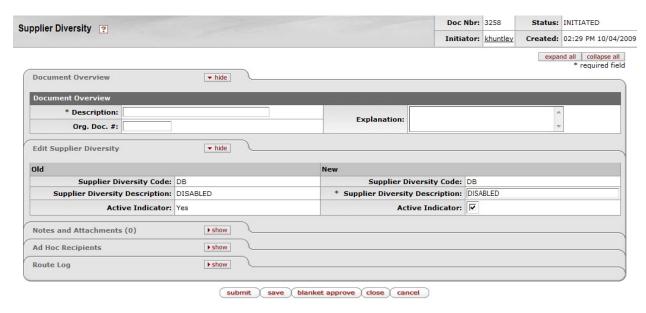

The Supplier Diversity document includes the **Edit Supplier Diversity** tab. The system automatically enters data into both the **Old** and **New** sections in this tab. Selected data fields are available for editing.

#### **Edit Supplier Diversity tab definition**

| Title                             | Description                                                                                                |
|-----------------------------------|----------------------------------------------------------------------------------------------------|
| Supplier Diversity<br>Code        | The code used to identify this supplier diversity type.                                                    |
| Supplier Diversity<br>Description | Required. The title of the supplier diversity code.                                                        |
| Active Indicator                  | Indicates whether this supplier diversity code is active or inactive. Remove the check mark to deactivate. |

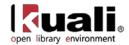

## **Vendor Inactive Reason**

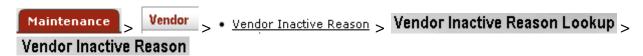

The Vendor Inactive Reason document establishes codes that indicate why a vendor is being inactivated in the system. Examples of codes might include 'Out of Business' or 'Merged.'

## **Document Layout**

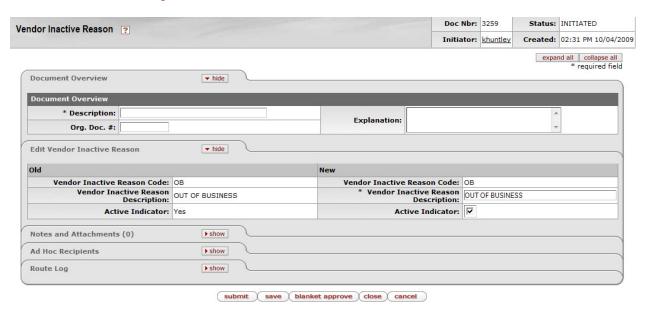

The Vendor Inactive Reason document includes the **Edit Vendor Inactive Reason** tab. The system automatically enters data into both the **Old** and **New** sections in this tab. Selected data fields are available for editing.

#### **Edit Vendor Inactive Reason tab definition**

| Title                                 | Description                                                                                                    |
|---------------------------------------|----------------------------------------------------------------------------------------------------|
| Vendor Inactive<br>Reason Code        | The code used to identify this vendor inactive reason.                                                         |
| Vendor Inactive<br>Reason Description | Required. The familiar title of the vendor inactive reason code.                                               |
| Active Indicator                      | Indicates whether this vendor inactive reason code is active or inactive. Remove the check mark to deactivate. |

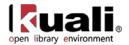

# **Vendor Search Alias Type**

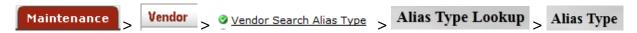

The Vendor Search Alias Type document establishes codes that indicate what type of vendor alias is used on the Vendor document. Examples of codes might include 'Abbreviation' or 'External Vendor Code.'

## **Document Layout**

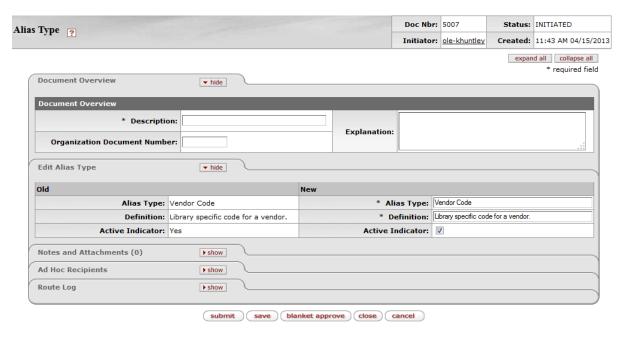

The Vendor Alias Type document includes the **Edit Alias Type** tab. The system automatically enters data into both the **Old** and **New** sections in this tab. Selected data fields are available for editing.

#### **Edit Alias Type tab definition**

| Title            | Description                                                                                   |
|------------------|-----------------------------------------------------------------------------------------------|
| Alias Type       | Required. The name of the alias type used to describe aliases.                                |
| Definition       | Required. The description of the alias type.                                                  |
| Active Indicator | Indicates whether this alias type is active or inactive. Remove the check mark to deactivate. |

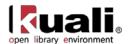

## **Vendor Transmission Format**

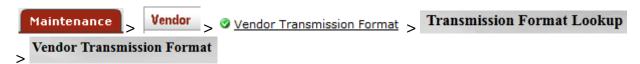

The Vendor Transmission Format document establishes the file formats that a vendor will use to receive purchase orders. Examples of formats might include 'EDI' or 'PDF'.

#### **Document Layout**

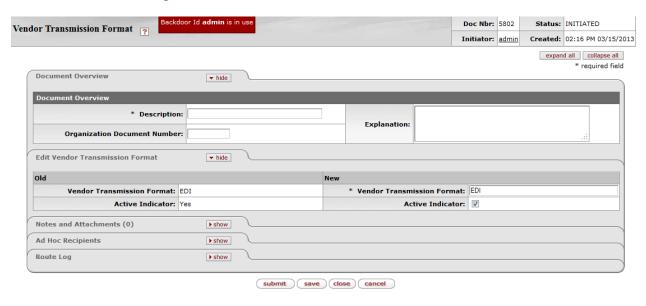

The Vendor Transmission Format document includes the **Edit Vendor Transmission Format** tab. The system automatically enters data into both the **Old** and **New** sections in this tab. Selected data fields are available for editing.

#### **Edit Vendor Transmission Format tab definition**

| Title                         | Description                                                                                                    |
|-------------------------------|----------------------------------------------------------------------------------------------------|
| Vendor Transmission<br>Format | Required. The name of the vendor transmission format.                                                          |
| Active Indicator              | Indicates whether this vendor inactive reason code is active or inactive. Remove the check mark to deactivate. |

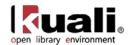

# **Vendor Transmission Type**

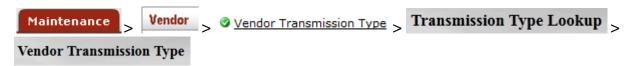

The Vendor Transmission Type document establishes how a purchase order will be sent to the vendor. Examples of transmission types might include 'FTP', "Email', or 'Fax'.

## **Document Layout**

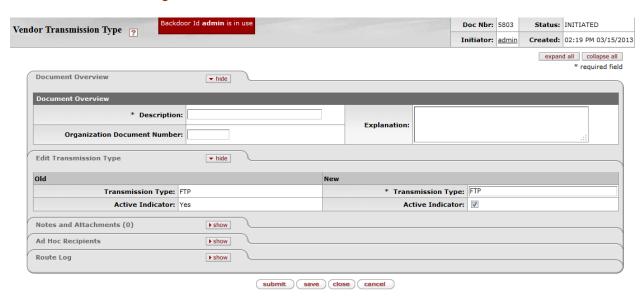

The Vendor Transmission Type document includes the **Edit Vendor Transmission Type** tab. The system automatically enters data into both the **Old** and **New** sections in this tab. Selected data fields are available for editing.

#### **Edit Vendor Transmission Type tab definition**

| Title             | Description                                                                                                    |
|-------------------|----------------------------------------------------------------------------------------------------|
| Transmission Type | Required. The familiar name of the transmission type.                                                          |
| Active Indicator  | Indicates whether this vendor inactive reason code is active or inactive. Remove the check mark to deactivate. |

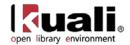

# **Vendor Type**

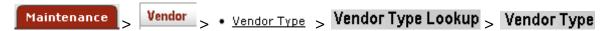

The Vendor Type document establishes codes to identify different types of vendors. Common types include 'Disbursement Voucher' and 'Purchase Order' vendors. The selection of vendors on specific documents can be restricted based on this type.

## Document Layout

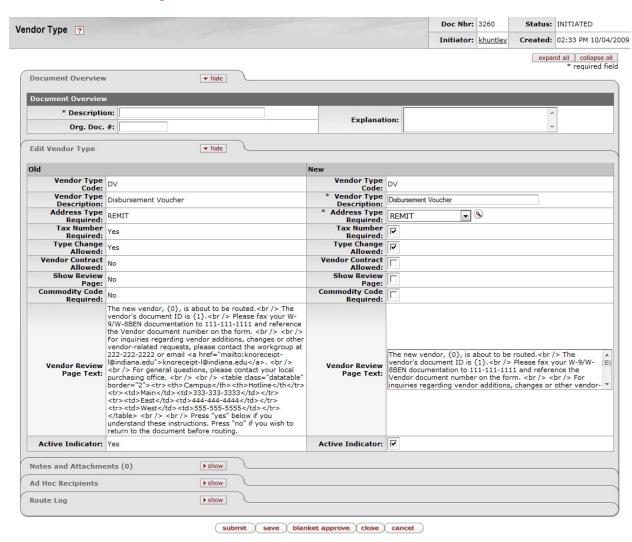

The Vendor Type document includes the **Edit Vendor Type** tab. The system automatically enters data into both the **Old** and **New** sections in this tab. Selected data fields are available for editing.

#### **Edit Vendor Type tab definition**

| Title Description | n |
|-------------------|---|
|-------------------|---|

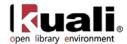

| Vendor Type Code           | The code used to identify this vendor type.                                                                                                    |
|----------------------------|----------------------------------------------------------------------------------------------------|
| Vendor Type<br>Description | Required. The familiar title of this vendor type.                                                                                                    |
| Address Type<br>Required   | Required. The Address type that is required for this vendor type code. Existing address types may be retrieved from the list or from the lookup ③.                                                                                                    |
| Tax Number Required        | Indicates if a vendor of this type is required to have a tax<br>number. Remove this check mark if this tax number is not<br>required.                                                                                                    |
| Type Change Allowed        | Indicates if a vendor of this type can be changed to another vendor type after creation. Remove this mark if this tax type change is not allowed.                                                                                                    |
| Vendor Contract<br>Allowed | Indicates whether a vendor of a specific type will allow contracts to be created and maintained. (For example, a Disbursement Voucher type would not allow contracts.)                                                                                                    |
| Show Review Page           | Indicates if the vendor review page text should be shown on the review page. Remove this check mark if not desired.                                                                                                    |
| Commodity Code<br>Required | Indicates that a commodity code is required. Remove this check mark if a commodity code is optional.                                                                                                    |
| Vendor Review Page<br>Text | Optional. In the last stage of adding a vendor, the system displays a review page where the user sees a snapshot of the information for the vendor. Text entered in this field will be displayed to the user on the review page and is for informational purposes only. For example, you might use it to explain what will happen to the Vendor document after it is submitted and what further actions need to be taken.  Note: Due to security changes made in KFS, and applied in OLE, you must replace regular html <> brackets with square brackets [] in order to make vendor review page text display properly. Also, you must not use [table] or [a href]. [br] can be used but not [br/]. |
| Active Indicator           | Indicates whether this vendor type code is active or inactive. Remove the check mark to deactivate.                                                                                                    |

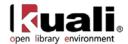

# **APPENDIX**

- Terms and Definitions
- Roles
- Maintenance Documents Permissions and Routing
- Linked Resources

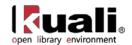

# **Vendor Terms and Definitions**

| Term                          | Definition                                                                                                    |  |  |
|-------------------------------|----------------------------------------------------------------------------------------------------|--|--|
| Claim                         | The action (or a record thereof) of notifying a vendor that an ordered item has not been received for whatever reason. A claim can be made for a PO line item OR for a single issue of a serial title. Claims can be prompted by: non-receipt, receipt of the wrong version of an item, receipt of a damaged copy, etc.                                                                                                    |  |  |
| EDI                           | Electronic Data Interchange; structured transmission of data between organizations by electronic means. Usually a sequence of formatted messages between two parties. EDI formatted data can be transmitted using any methodology agreed to by the sender and recipient: FTP, HTTP, VAN, etc.                                                                                                    |  |  |
| EDIFACT                       | Electronic Data Interchange for Administration, Commerce and Transport, an EDI standard adopted by the United Nations.                                                                                                    |  |  |
| EDIFACT<br>Invoice<br>Message | A file containing EDIFACT data for one or more vendor invoices.                                                                                                    |  |  |
| Ingest                        | The act of importing and processing information from an external vendor; performing match-n-merge overlay; and creating appropriate documents inside OLE.                                                                                                    |  |  |
| Line Item                     | an entity to be ordered, usually identified by title on a purchase order; any purchase order can have more than one line item, e.g., 10 books on a purchase order = 10 line items, one for each. Intended for ease of purchasing multiple items from one vendor.                                                                                                    |  |  |
| Payment<br>Method             | The form of the desired or completed payment. Could be check (paper or ACH system), credit card/procard, wire transfer, cash, internal transfer/payment, foreign draft. Libraries will not process actual payments, but submit batch files to University for payment, and receive back confirming information.                                                                                                    |  |  |
| Payment<br>Request            | Vendor Invoices are processed thru an OLE Payment Request, and represent money owed/due to a Vendor for products or services.  Synonym: Invoice                                                                                                    |  |  |
| Purchase<br>Order             | A document describing an entity to be bought or licensed along with vendor, fund, order type and other related data; OLE uses an adaptation of the Kuali Financial System's purchase order.                                                                                                    |  |  |
| Requisition                   | A pre-order document for a title being considered for acquisition as submitted by a library user or library staff using various input methods (e.g., submitting a Web form, manual keying, etc.) Default workflow is for a requisition to be approved by a selector and, upon supply of information such as vendor, fund, etc., be transformed into a purchase order. Selectors may also decide against acquisition and cancel the requisition with notice to the original requestor. |  |  |
| Vendor                        | an organization or individual supplying materials for purchase, exchange or at no cost Synonym: Supplier                                                                                                    |  |  |

For additional OLE terms and definitions, see the OLE glossary wiki page.

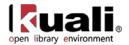

# **Vendor Roles**

Below are some of the roles that will be authorized to use the Vendor E-document and related maintenance documents. Please see individual e-docs for specific requirements in each workflow.

Sample users are provided for ease of testing and can be replaced with local library users. See also: <u>OLE Role Summary</u> wiki page.

| Role Name                          | Sample User                     | Functions/ Permissions                                                                                                    |
|------------------------------------|---------------------------------|----------------------------------------------------------------------------------------------------|
|                                    | ole-eurainer                    | This role receives workflow action requests for the                                                                                            |
|                                    | ole-jtlieb                      | Vendor document.                                                                                                    |
| OLE-VND Reviewer                   | ole-cofye                       |                                                                                                    |
| Acquisitions-AQ3                   | ole-cstan                       | This role is for staff performing vendor function. This role is able to create and edit vendors but will need to submit documents for approval |
| Acquisitions-AQ4                   | ole-cstan                       | This role is for when you want to restrict deletion to high-level staff. This role is able to create, edit or delete vendors.                  |
| Acquisitions-AQ5                   | ole-ejacob                      | This role can perform functions and assign appropriate security level to others. This role can create, edit or delete vendors.                 |
|                                    | ole-fermat                      | This role, as an acquisitions manager, is able to create,                                                                                      |
|                                    | ole-ejacob                      | edit or delete vendors as well as blanket approve and edit discounts                                                                           |
| OLE_ACQ-Mgr                        | ole-hachris                     |                                                                                                    |
| Super user                         | ole-khuntley                    | Can do all                                                                                                    |
| <any list="" user-action=""></any> | <any kuali<br="">user&gt;</any> | Any person within OLE may access, initiate or edit vendor records. These records will be routed for approval.                                  |

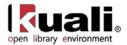

# **Maintenance Documents Permissions and Routing**

| Maintenance Document<br>Name | Edit/save/submit or Blanket approve permissions: *blanket approve available if no approver listed in next column | Routes for Approval to (if approval required): |
|------------------------------|----------------------------------------------------------------------------------------------------|------------------------------------------------|
| Commodity Code               | OLE-Acquisitions                                                                                                 | OLE-PAYMENT                                    |
| Contact Type                 | OLE User                                                                                                    | OLE-ACQ-Mgr                                    |
| Contract Manager             | OLE-Acquisitions                                                                                                 | ole-khuntley                                   |
| Cost Source                  | OLE-Acquisitions                                                                                                 | OLE-ACQ-Mgr                                    |
| Ownership Type               | OLE-PAYMENT                                                                                                    |                                                |
| Ownership Type Category      | OLE-PAYMENT                                                                                                    |                                                |
| Payment Terms Type           | OLE-PAYMENT                                                                                                    |                                                |
| Phone Type                   | OLE-Acquisitions                                                                                                 |                                                |
| Shipping Payment Terms       | OLE-PAYMENT                                                                                                    |                                                |
| Shipping Special Conditions  | OLE-Acquisitions                                                                                                 |                                                |
| Shipping Title               | OLE-Acquisitions                                                                                                 |                                                |
| Vendor Search Alias Type     | OLE-Acquisitions                                                                                                 |                                                |

| Role Name        | Users                                   |
|------------------|-----------------------------------------|
| OLE_Acquisitions | ole-fermat, ole- khuntley               |
| OLE_ACQ-Mgr      | ole-hachris, ole- khuntley, ole-kgeorge |
| OLE_Payment      | ole-abeal, ole-khuntley                 |

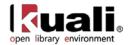

# **Linked Resources**

- <u>OLE Basics</u>: E-docs, action buttons- basic overview of elements
- OLE User Documentation on the wiki
- OLE Release Documentation on the wiki
- KFS Online Users Guide
- KFS Chart of Accounts
- OLE Roadmap